# 文書作成で利用できる作図ツールと  $\rm K_{F}T{\rm pic}$

呉工業高等専門学校・自然科学系分野 深澤 謙次 (Kenji Fukazawa) Department of Natural Sciences, Kure National College of Technology 東邦大学·薬学部 高遠 節夫 (Setsuo Takato) Fucluty of Pharmaceutical Science, Toho University

#### 1 はじめに

数学や物理学の研究者や教育者の中には、論文の作成に LATFX を用いる者が多くい るが,教材の作成となると LATFX ではなく,Microsoft Word などのワープロを使用す る者も,少なくない.その理由の 1 つは, LATEX が図を扱うのが得意ではないことが考 えられる.

教材にはきれいで正確な図が不可欠である.言葉や数式で説明してもなかなかわから ないことが, 図を1つ見せるだけで理解できることもある. したがって, LSTFX 文書に きれいで正確な図を簡単に入れられるようにならない限り、教材の作成に LATFX を使 うようにはならない.

TFX 文書にきれいで正確な図を挿入するためのツールとして開発されたものの1つ KETpic がある.KETpic は数学の配布用印刷教材の作成を目的に開発が始められ, 数式処理システム (以下, CAS) 上で動作するパッケージとして提供されている. 現在 の開発は主に Scilab 上で行われている.

本論文では、他の作図ソフトウェアと比べてKETpic がどれぐらい容易に利用できる かを考察する.作図の容易さを比較することが目的であるので,本論文で比較の参考 とする図は単純なものを考える.比較する他の作図ソフトウェアとしては,Gnuplot, Asymptote, PGFplots を取り上げる.

ここでは簡単に KETpic の紹介をする. KETpic の利用方法は以下のとおりである.

KETpic では TEX 文書用の挿図を作成するために、Tpic を利用する. Tpic とは TEX 用に開発された図形プリプロセッサ及びそれが出力する special コマンドセットの名称 である.Tpic を用いて TEX 文書に図を挿入するには,図を描くための一連の Tpic コマンドの並びをファイルに書き込み,そのファイルを\input 文を用いて TFX のマス ターソースファイルに読み込めばよい.

KETpic はこの Tpic のソースファイルを作成するための CAS 上で動作するプログラ ム群として実装されている.KETpic を用いることで,ユーザーは Tpic のコマンドを知 らなくても Tpic を利用した図が作成できる訳である. この結果, KETpic には以下の ような特徴が生まれている.

● TEX との親和性が良い (図の中に本文と同じ書体で数式が書ける).

- ・形と大きさに関して正確な図が描ける.
- 図の中に様々な装飾がつけられる.
- . 豊かな表現力を持ったモノクロ線画が描ける.
- . 修正が容易である.

KFTpic を用いて挿図を作成する手順を模式的に図示すると,図1のようになる. ユー ザーは CAS 上で KETpic のコマンドを使って図を描くための一連のコマンドの並びを 書き、Tpic ファイルを作成する. このファイルを LATEX ソースファイルに読み込みコ ンパイルすると、挿図入りの dvi ファイルが得られる. 図を修正したい場合は、 CAS 上にもどり KETpic のコマンドを修正後,同じことを繰り返す.

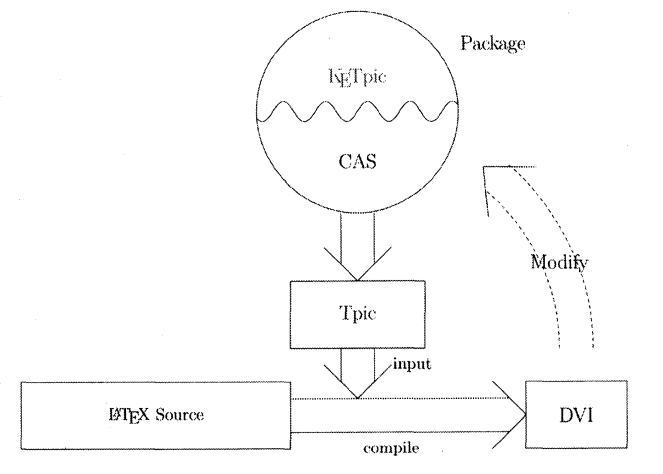

図1 KFTpic による作図手順

コマンドリファレンスなどは以下のサイトから自由にダウンロードできる.

http://ketpic.com.

#### 2 Gnuplot による作図例

Gnuplot は関数やデータの2次元もしくは3次元のグラフを作成するためのソフトウェ アであり,研究者によく使われている.Gnuplot の特徴としては

- コマンドラインアプリケーションソフトウェアである
- . 無料で使用できる
- $\bullet$  高機能である

などが上げられる.

Gnuplot で作成したグラフを LATFX 文書に取り込む方法は、基本的には以下の2通り である.

1. グラフを eps 形式で保存し, \includegraphics コマンドで読み込む

2. グラフを LATpX 形式で保存し, \input コマンドで読み込む

Gnuplot を使った簡単なグラフの例は図 2 のようになる (グラフを eps 形式で保存 し, \includegraphics コマンドを利用). このグラフを描くための Gnuplot のコマン ドは以下のようなシンプルなものである.

> plot  $[-2*pi:2*pi][-4:4]2*exp(-x**2/10)$ ,  $3*sin(x)$ set terminal postscript eps set output "gp-simple-graph. eps"

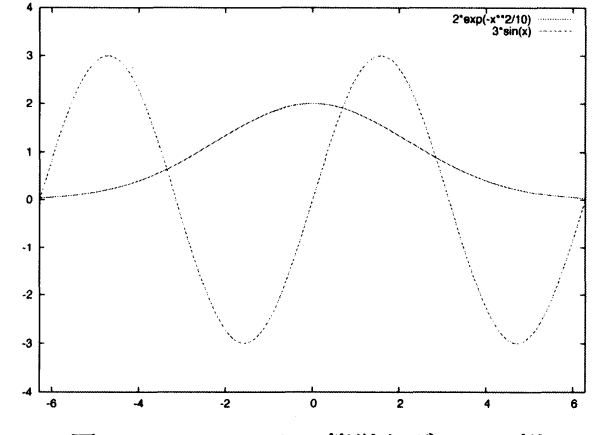

図2 Gnuplot による簡単なグラフの例

図を見ればわかるように、このグラフには座標軸がないなど、数学教材用のグラフと しては適当ではない (物理教材としては問題ない). 図2を数学教材に適切なものにす ると図3のようになる(グラフを LSTFX 形式で保存し, \input コマンドを利用). こ のグラフを描くための Gnuplot のコマンドは以下のようになる.

```
set border 0
set xzeroaxis
set yzeroaxis
set xtics axis
set ytics axis
set label "0" at -0.45, -0.3
set label "x<sup>*</sup>" at 2*pi+0.1, 0 left
set label "$y$" at 0, 4.3 center
set xtics ("$-2\\pi$" -2*pi, "$-\\pi$" -pi, "$\\pi$" pi, "$2\\pi$" 2*pi)
set ytics ("-3" -3, "2" 2, "3" 3)
set label 1 "$y = 2 \\exp\\left( -\\frac{x^2}{10} \\right)$" at 3.5, 1 left
set label 2 "$y = 3 \\sin x$" at -4, 3 left
unset key
plot [-2*pi:2*pi][-4:4] 2*exp(-x**2/10), 3*sin(x)set terminal latex
set output "gp-simple-label.tex"
```
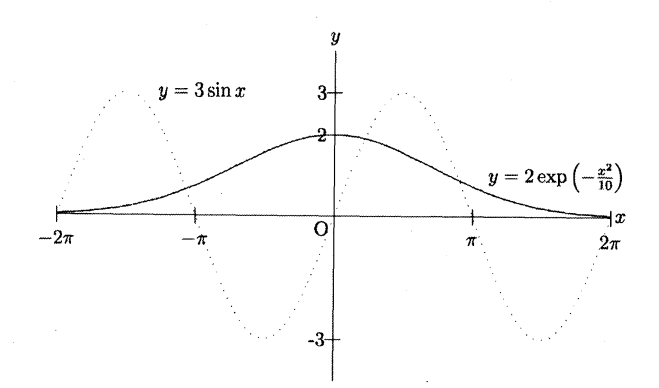

3Gnuplot による数学に適したグラフの例

3 を描くための Gnuplot のコマンドは,座標軸の描画やラベルの書き込みなどは できるが, 細かい微調整ができない (例えばグラフと "2" が重なってしまい, 位置がず らせない). また,図の一部に斜線を入れたり日本語を書き込むことは難しく,工夫が いる.

さらに, 画面上では2つのグラフは色で区別され分かり易いが、グラフを LATFX 形式 で保存し, \input コマンドで LMFX ファイルに読み込むと2つ目のグラフが点線で表 示されてしまい識別しにくいことがわかる.このことから,Gnuplot は印刷教材の作成 には向いていないと言える.

### 3 Asymptote による作図例

Asymptote は MetaPost を発展させたベクトルグラフィック記述言語であり、以下の ような特徴がある.

- ライセンスは GPL である
- UNIX, Linux, MacOS, Microsoft Windows などで動く
- 無料で使用できる
- BTEX に依存しないが, ラベルを BTEX 形式で書くことができる
- $\bullet$  高機能である

Asymptote で作成したグラフを LATFX 文書に取り込む方法は、基本的には以下の2通 りである.

- 1. Asymptote コードを LATFX ソースファイルに直接書く
- 2. Asymptote コードを別ファイルに書き, \input コマンドで読み込む

3 を描くための Asymptote のコマンドは以下のようになる.

 $\begin{align} \begin{cases} \text{begin}} \text{array} \end{cases} \end{align}$ 

```
import graph;
size(15cm, 0);real xmin = - 2*pi, xmax = 2*pi;
```

```
real ymin=-4, ymax=4;
    real f(\text{real }x) {return 2*\exp(-x^{2}/10);\}real g(real x) { return 3*sin(x);}
    path p1 = graph(f, -2*pi, 2*pi, n=200);
    path p2 = graph(g, -2*pi, 2*pi, n=200);draw(p1, red);
    draw(p2, blue);xaxis(Label("$x$",position=EndPoint, align=NE),xmin=xmin,xmax=xmax,
         Ticks(scale(.7)*Label(align=E), NoZero, begin=true, beginlabel=true,
         end=true.endlabel=true, Step=2,
         Size=1mm, pTick=black, ptick=gray), Arrow);
    yaxis (Label ("$y$", position=EndPoint, align=NE), ymin=ymin, ymax=ymax,
         Ticks(scale(.7)*Label(),NoZero,begin=false,beginlabel=false,
         end=false, endlabel=false, Step=1, Size=1mm, size=.5mm,
         pfick=black, ptick=gray), Arrow);
    label("0", (0,0), SW);label("$y = 2 \exp\left( -\frac{x^2}{10} \right)$", (3.5,1), E);
    label ("y = 3 \sin x", (-4,3), E);
\end{asv}
```
Asymptote の場合,若干コマンドが手間が掛かることがわかる.このこととは別に, Asymptote を利用するためには LATFX のソースファイルに asymptote パッケージを読 み込まなくてはならず、また、Asymptote を利用して空間図形を含んだ LSTFX 文書を 作成するには TFX エンジンとして pTFX は使用できず, pdfTFX を使用しなければな らない.また,ソースファイルをコンパイルするためには (ファイル名を "sample.tex" とすると)

> pdflatex sample asy sample-l pdflatex sample

としなければならず多少操作が煩わしい.

一方で,図の一部に斜線を入れるなどの様々な装飾を付け加えたり日本語を書き込ん だりすることは難しくない. また、画面上でグラフを表示すると、2つのグラフは色で 区別され分かり易い. しかし、Asymptote はモノクロ印刷して配布する文書を作成する ことを想定して設計されていないので,図によっては (特に空間図形など) 分かり難い ものになってしまう。したがって、印刷教材の作成に向いているとは言えない.

# 4 PGFplots による作図例

PGFplots は TFX マクロパッケージ (Till Tantau の PGF パッケージを元にしてい る) であり, TFX 文書に高品質の関数やデータのグラフ (2 次元・3 次元) を挿入する

ことができる. このため, TEX 文書での本文と図中でのフォントの一貫性を保つことが できるという特徴がある.

PGFplots で作成したグラフを BTEX 文書に取り込む方法は、基本的には以下の2通 りである.

1. PGFplots コードを BTEX ソースファイルに直接書く

2. PGFplots コードを別ファイルに書き, \input コマンドで読み込む

図3 を描くための PGFplots のコマンドは以下のようになる.

```
\begin{tikzpicture}
\begin{bmatrix} \begin{array}{c} x & y \end{array} \end{bmatrix}axis x line=middle,
     axis y line=middle,
     xlabel={$x$}\,
     ylabel={$y$}\},xmin=-6.2831, xmax=6.2831,
     ymin =-4, ymax =4,
     width=0.8\text{textwidth}\overline{1}\addplot[mark=noner, smooth]{2*exp(-x*x/10)} ;\addplot[mark=noner, smooth]{3*sin(\deg(x))};\end{xis}\frac{4.1, 3.4}{ node {$0$};\draw (8.2,4.8) node \{y = 2\exp\left( -\frac{x^2}{10} \right) \};\draw node at (2.5,6.5) \{ \{ \} = 3 \sin x \} ;
\end{tikzpicture}
```
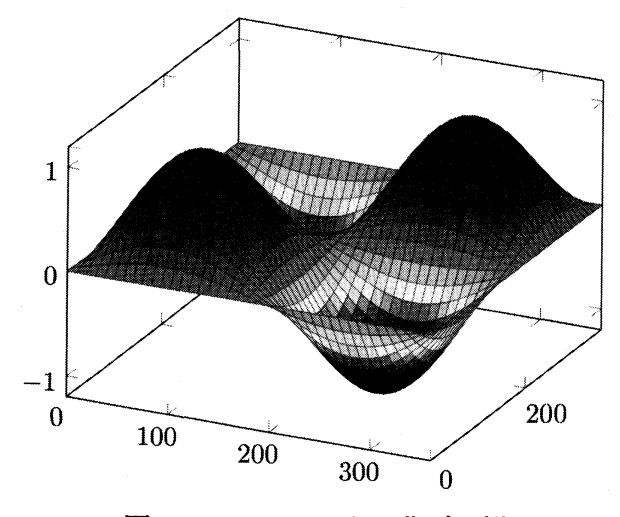

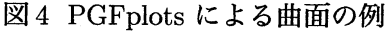

69

PGFplots の場合,座標軸などが比較的簡単なコマンドで描画できることがわかる. また, PGFplots を利用して LATFX 文書を作成するには, LATFX のソースファイルに pgfplots パッケージを読み込まなくてはならず, Asymptote と同様, TFX エンジンと して pTFX は使用できず, pdfTFX か XtTFX を使用しなければならない.

一方で,図の一部に斜線を入れるなどの様々な装飾を付け加えたり日本語を書き込ん だりすることは難しくない.また,画面上でグラフを表示すると,2 つのグラフは色で 区別され分かり易い.しかし,PGFplots はモノクロ印刷して配布する文書を作成する ことを想定して設計されていないので,図によっては (特に空間図形など) 分かり難い ものになってしまう (図4参照). したがって、印刷教材の作成に向いているとは言え ない.

# 5 KFTpic による作図例

最後に KgTpic を利用した場合の例を示す. 図 3 を描くための KgTpic のコマンドは 以下のようになる (Maxima を利用した KFTpic のコマンド例).

```
load ("ketpic.mac")$
setwindow ([-2*%pi, 2*%pi], [-4, 4])$
f: 2*exp(-x^{\text{-}}2/10)$
g: 3*sin(x)$
pdl: plotdata(f, 30)$
pd2: plotdata(g, 200)$
openFile("maxima-simple-label. \texttt{text"})$
beginpicture ("1cm")$
drwline(pd1, pd2)$
htickmark(-2*%pi,"-2\\pi",-%pi,"sw","-\\pi",%pi,"sw","\\pi",
             2*%pi."se"."2\hbox{pi"}vtickmark (-3, "-3", 2, "nw", "2", 3, "3")$
\text{exp}(\{4. 0, 1\}, "e", "y = 2 \text{\left( -\frac{x^2}{10} \right)}"exp r ([-4.0,3], "e", "y = 3 \ \sin x")$
endpicture(1)$
closeFile()$
```
KFTpic の場合,座標軸などが簡単なコマンドで描画できることがわかる. KFTpic を 利用して IsTrX 文書を作成する場合, TrX エンジンとして pdfTrX , XrTrX だけでな く,pTpX も使用できる.また,図の一部に斜線を人れるなどの碌々な装飾を思い通り に付け加えたり日本語を書き込んだりすることが比較的簡単にできる.

また,図4と同じ曲面を KgTpic を用いて描くと図 5 のようになる.図4 はカラーで 描かれているので一見見やすい図のように思われるが,図4 では2つある谷のうち,向 こう側の谷の部分が手前の曲面に隠されて見えないのに対して,図 5 では隠れている部 分が点線で表現されていることがわかる.また,図 4 はカラーで描かれているので教材

として大量に印刷して配布するのには向いていないと考えられるが、図5 はモノクロの 少ない線で描かれているので、モノクロ印刷に適していることがわかる. KFTpic では, このような図が簡単に描けるように様々なコマンドが用意されている.

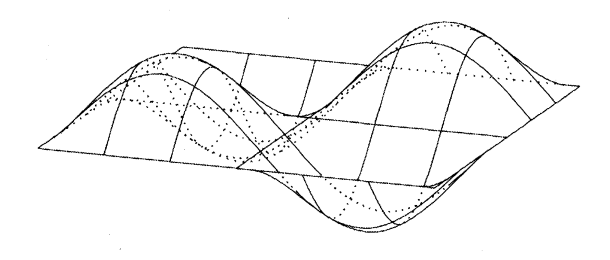

図5 KFTpic for Scilab による曲面の例

#### 6 Summary

本論文では、他の作図ソフトウェアと比べて KFTpic がどれぐらい容易に利用できる かを,他の作図ソフトウェアとして Gnuplot, Asymptote, PGFplots と比較することに よって考察した.作図の容易さを比較することが目的であるので,本論文で比較の参考 とする図は単純なものを考えた.結果をまとめると以下のようになる.

- Gnuplot, Asymptote, PGFplots それぞれにグラフ自体は簡単に描ける.
- Gnuplot はグラフ以外の装飾 (座標軸やラベルなど) を付けることは必ずしも簡 単ではないが,Asymptote, PGFplots は日本語を書き込むことを含めて難しくは ない.
- 空間図形も含めて考えると, Gnuplot, Asymptote, PGFplots は必ずしも印刷教材 に向いた図を作成できる訳ではない.

数学向けの配布用印刷教材の作成に関しては,本論文で比較した作図ソフトウェアの \$\grave\$ 中では、KETpic が最も容易であり適していると言える.

## 参考文献

- [1] CASTFX 応用研究会編, KFTpic で楽々TFX グラフ, イーテキスト研究所, 2011.
- [2] A. Hammerlindl, J. Browman, and T. Prince, Asymptote: Asymptote: the Vector Graphics Language, 2004.
- [3] C. Feuersänger, Manual for Package PGFPLOTS, 2010.